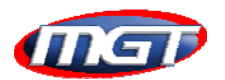

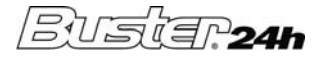

# **1 INTRODUCTION**

## *SOFTWARE SCRRENSHOT*

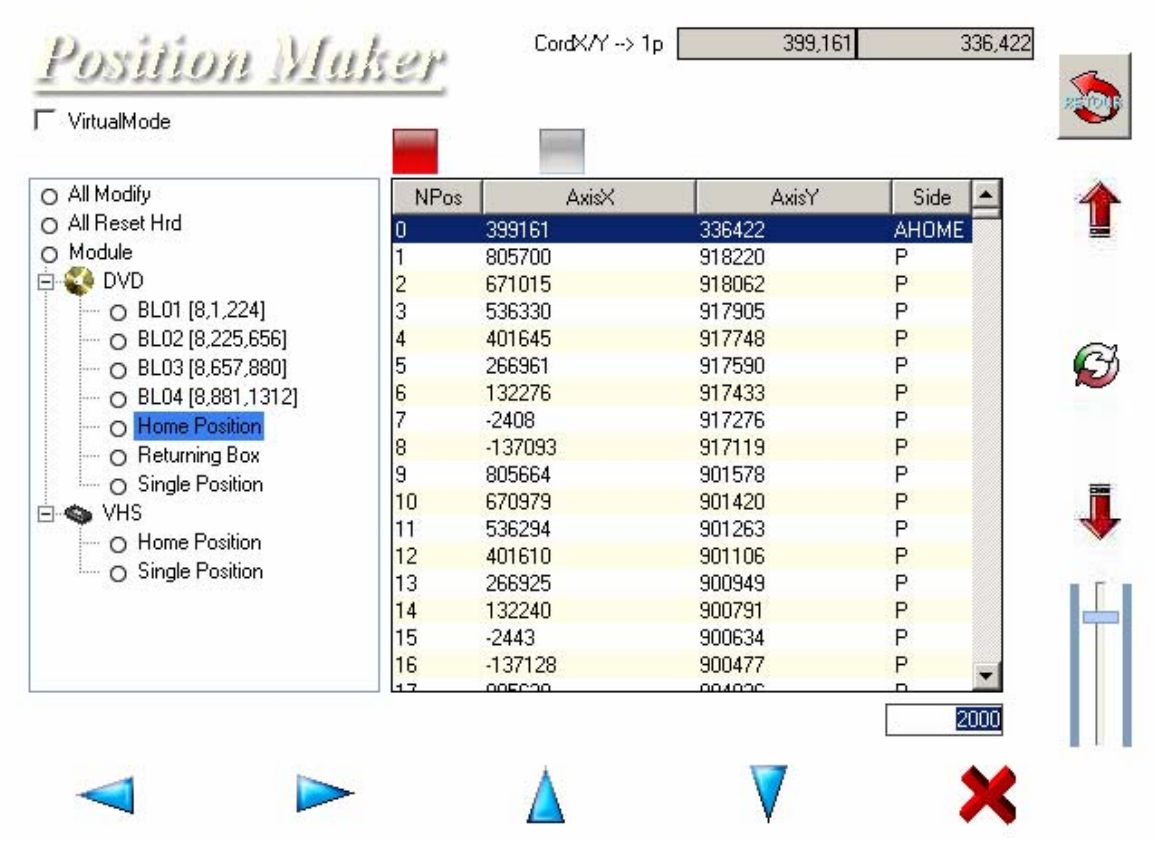

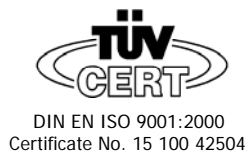

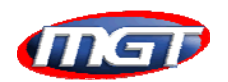

Coordinate of the axes during the 3 points regulations

## **2 FUNCTION AND COMMAND**

### *2.1 SOFTWARE FUNCTION*

#### **VirtualMode**

If the flag is checked the software can check the syntax of the configuratib files (positions files)

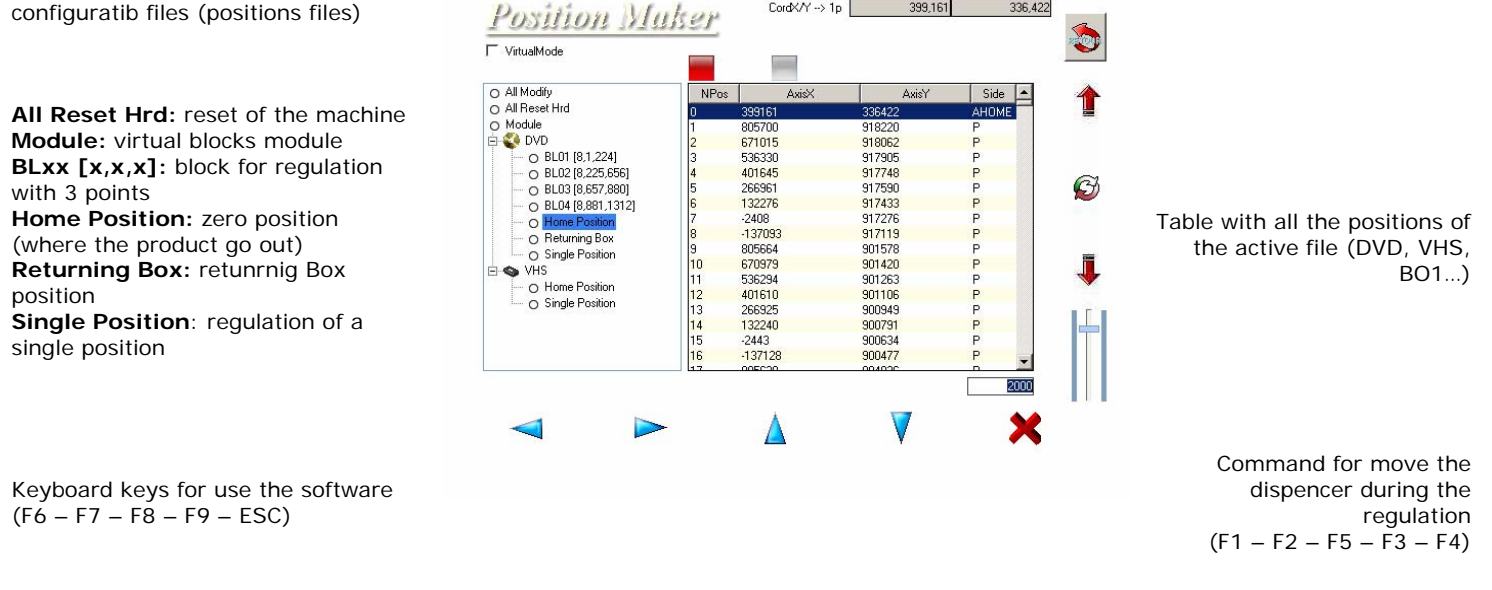

 $CordX/Y \to 1p$  399.161 336.422

*2.2 SOFTWARE COMMANDS* 

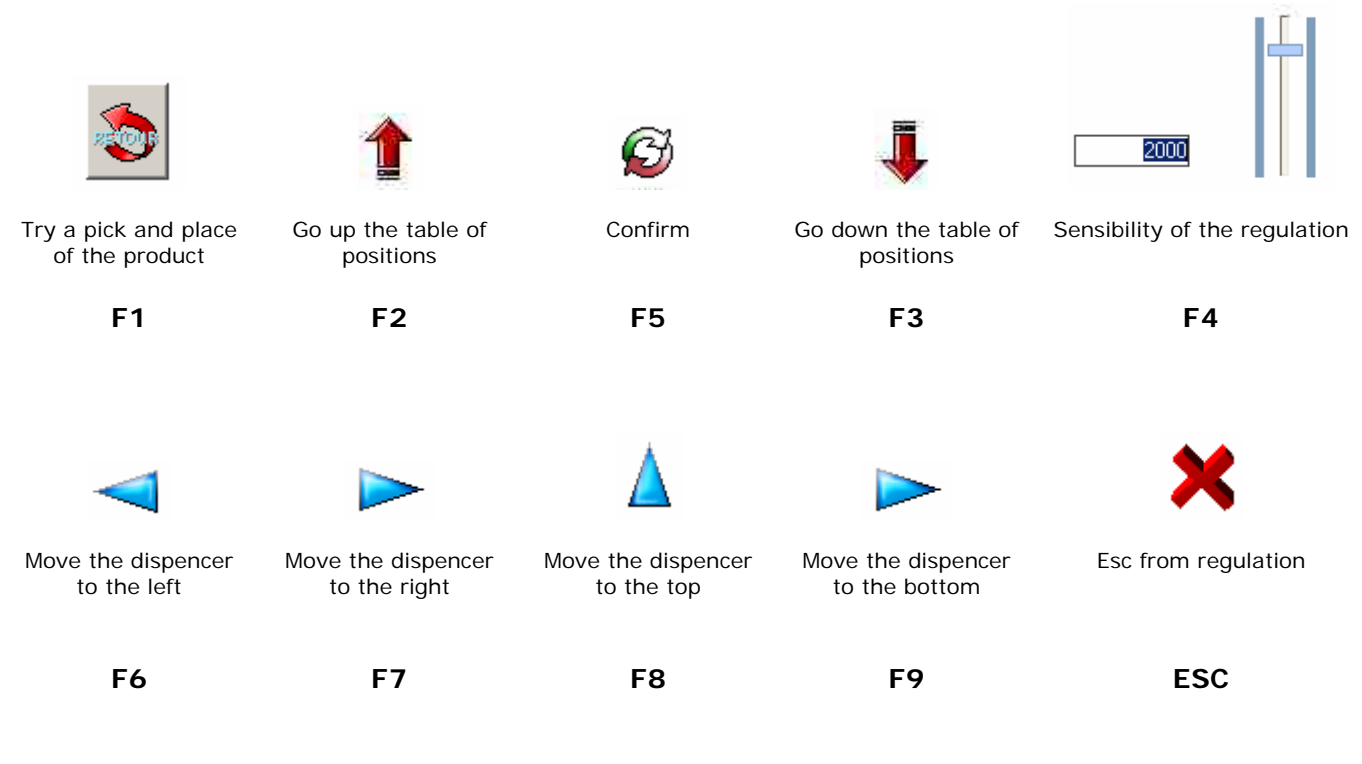

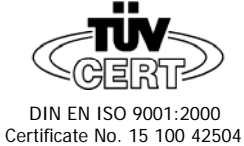

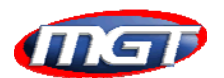

BUSIEROM

## **3 HOW USE THE SOFTWARE**

Is very important that before using the regulation routine the machine is restarted, so select **All Reset Hrd** and press **F5** for confirm the operation.

## *3.1 REGULATION WITH 3 POINTS*

This routine is used for the regulation of the position of each block by check only 3 positions (UP left, UP right, BOTTOM right).

Steps for use the routine:

- 1. Start the checkposition software
- 2. Select the correct block (es. BL01 [8,1,224])
- 3. Press the confirm key (F5)
- 4. The machine now go to the first position of the block, position "1" (UP left)
- 5. Move the machine using the keys ( $F6 F7 F8 F9$ ) and try the position with a correct product (F1)
- 6. Confirm the position (F5)
- 7. The machine now go to the "next" position (UP right), follow the "STEP 5" for the 3 positions

### *3.2 REGULATION OF SINGLE POSITION*

This routine is used for the regulation of a single position, the home position and the returning box position.

Steps for use the routine:

- 1. Make the selection to the left side of the table : Single Position, Home Position or Returning Box (for the "Single Position" option you must select the number op position after the confirm with the keys F2 F3)
- 2. Confirm for move the machine near the selected position
- 8. Move the machine using the keys ( $F6 F7 F8 F9$ ) and try the position with a correct product (F1)
- 3. Confirm the position (F5)

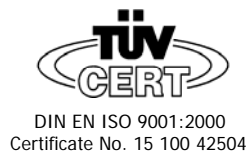